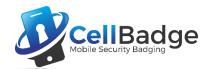

## **Pool Access Registration on CellBadge.com**

Your community will provide a website address for pool access online registration through official communication channels. It will appear as [Community Name].cellbadge.com/register. Using any internet browser or even your mobile phone, go to the registration website and fill out the appropriate form:

| STEP 1                                                                                                    |                                                                                                    |                         |                            | STEP 2                                                                                                    |                          |    |
|----------------------------------------------------------------------------------------------------|----------------------------------------------------------------------------------------------------|-------------------------|----------------------------|----------------------------------------------------------------------------------------------------|--------------------------|----|
| Never registered for your community's pool access?                                                                                                    |                                                                                                    |                         |                            | Need to add household members or make changes to                                                                                                    |                          |    |
|                                                                                                    |                                                                                                    |                         | your current registration? |                                                                                                    |                          |    |
| Use the Initial Add Request form:                                                                                                    |                                                                                                    |                         |                            | Use the Enter or Update Household Members form:                                                                                                    |                          |    |
|                                                                                                    | Not Approved Yet? You need to register.  Initial Add Request One Time Only  Once you are approved, you do not need to do this again. ADMIN will need to approve your request to be added. Once they approve your request, you will get an email and text. Then you come back to this page and follow the instructions on the right side of the page. |                         |                            | Enter or Update Household Members  For security purposes, you need to enter your email or mobile number to request a single use PIN. This PIN will be sent to you via email and text and you will be automatically directed to the page to enter the PIN. Once you enter the PIN, you will be at the page to enter all your household members.Don't forget to add yourself. You can also update or make changes here as well. Once you log in, the PIN number is no longer valid and if you exit from the page, you will need to go back and request another PIN to log in again. |                          |    |
|                                                                                                    |                                                                                                    |                         |                            |                                                                                                    |                          |    |
|                                                                                                    | Household Last Name:                                                                                                    |                         |                            | request another i nv t                                                                                                    | o log iii agairi.        |    |
|                                                                                                    | Find Your Address:                                                                                                    | Start Typing            | Q                          | Email Address:                                                                                                    | Registered Email Address |    |
|                                                                                                    | Street Address:                                                                                                    |                         |                            | Mobile:                                                                                                    | 999999999                | \$ |
|                                                                                                    | Mobile:                                                                                                    | 999999999               | \$                         |                                                                                                    | Request PIN              |    |
|                                                                                                    | Email Address:                                                                                                    |                         |                            |                                                                                                    |                          |    |
|                                                                                                    | Emergency Phone:                                                                                                    | 999999999               | \$                         |                                                                                                    |                          |    |
|                                                                                                    |                                                                                                    | Can match Mobile number |                            |                                                                                                    |                          |    |
|                                                                                                    |                                                                                                    | Request Access          |                            |                                                                                                    |                          |    |
| First-time users <u>must</u> complete the Initial Add Request so your community can confirm your eligibility for pool access.                                                              |                                                                                                    |                         |                            | Once you receive your Initial Add Request approval from your community, enter the email address and/or mobile number and request a PIN number.                                                                                                    |                          |    |
| Once your community confirms your eligibility, you will receive instructions via email and text on adding your household member information in the Enter or Update Household Members form. |                                                                                                    |                         |                            | You will receive a PIN number via email and text. Once you enter the correct PIN number, you'll be directed to a form for adding or updating household members. You can even upload photos if your community requires one.                                                                                                    |                          |    |

## How do I get into the pool?

If you are approved for valid access to your community pool, simply tell the lifeguard your last name. Lifeguards have an online searchable database to quickly check you and household members into the pool. There's even a CellBadge app available for Android and Apple mobile phones so you can "check-in" online as well as see pool news and information.

Everything is online – no more keys, fobs or laminated cards – all you need is your mobile phone! Still having trouble getting registered? Contact your community representative or HOA for assistance.